# **StarTechcom**

Hard-to-find made easu®

### **USB 2.0 to Gigabit Ethernet NIC Network Adapter**

USB21000S

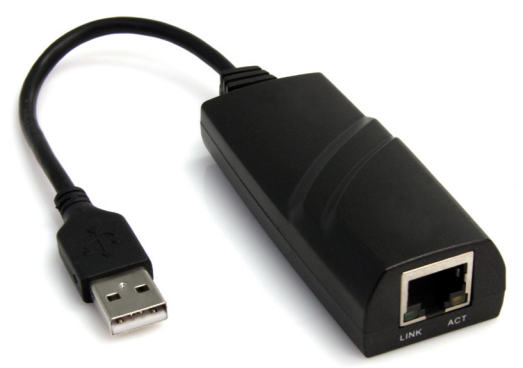

\*actual product may vary from photos

DE: Bedienungsanleitung - de.startech.com FR: Guide de l'utilisateur - fr.startech.com ES: Guía del usuario - es.startech.com IT: Guida per l'uso - it.startech.com NL: Gebruiksaanwijzing - nl.startech.com PT: Guia do usuário - pt.startech.com

For the most up-to-date information, please visit: www.startech.com

#### **FCC Compliance Statement**

This equipment has been tested and found to comply with the limits for a Class B digital device, pursuant to part 15 of the FCC Rules. These limits are designed to provide reasonable protection against harmful interference in a residential installation. This equipment generates, uses and can radiate radio frequency energy and, if not installed and used in accordance with the instructions, may cause harmful interference to radio communications. However, there is no guarantee that interference will not occur in a particular installation. If this equipment does cause harmful interference to radio or television reception, which can be determined by turning the equipment off and on, the user is encouraged to try to correct the interference by one or more of the following measures:

- • Reorient or relocate the receiving antenna.
- Increase the separation between the equipment and receiver.
- • Connect the equipment into an outlet on a circuit different from that to which the receiver is connected.
- • Consult the dealer or an experienced radio/TV technician for help.

#### **Use of Trademarks, Registered Trademarks, and other Protected Names and Symbols**

This manual may make reference to trademarks, registered trademarks, and other protected names and/or symbols of third-party companies not related in any way to StarTech.com. Where they occur these references are for illustrative purposes only and do not represent an endorsement of a product or service by StarTech.com, or an endorsement of the product(s) to which this manual applies by the third-party company in question. Regardless of any direct acknowledgement elsewhere in the body of this document, StarTech.com hereby acknowledges that all trademarks, registered trademarks, service marks, and other protected names and/or symbols contained in this manual and related documents are the property of their respective holders.

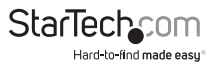

# **Table of Contents**

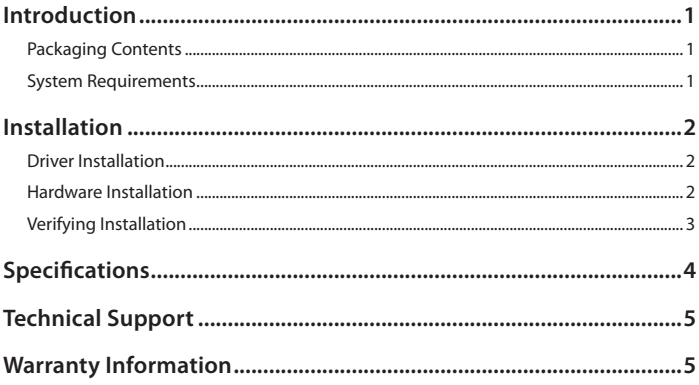

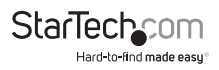

# Introduction

The StarTech.com Gigabit USB 2.0 Ethernet Adapter add a single RJ45 Ethernet networking port to a USB enabled computer system with link speeds up to 1000 Mbps. Backwards compatible with USB 1.x computer systems and 10/100 Mbps Ethernet networks, this compact and portable adapter is ideal as a desktop replacement network adapter or laptop accessory. Backed by a StarTech.com 1 year warranty and free lifetime technical support.

### **Packaging Contents**

- 1 x USB21000S adapter
- 1 x Installation mini-CD
- 1 x Instruction Manual

### **System Requirements**

- USB enabled computer system with available port
- Microsoft® Windows® 2000/XP/Server 2003/Vista/Server 2008 R2/7 (32/64-bit), or Windows CE 6.0, or Apple<sup>®</sup> Mac OS<sup>®</sup> 10.4/10.5/10.6, or Linux® kernel 2.6.14 and up

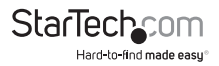

# **Installation**

#### **Driver Installation Windows XP/Server 2003/Vista/Server 2008 R2/7**

Once the computer has started and the operating system is fully loaded, insert the provided Driver CD into the computer's CD/DVD drive.

If AutoPlay opens, choose to browse the CD, otherwise go into "My Computer" and access the CD/DVD drive that the CD is in.

Navigate to the "Windows" folder and then the folder for the version of Windows you have and run the "setup.exe" file located in that folder. Follow the onscreen instructions to complete the driver installation.

### **Hardware Installation**

- 1.After the drivers have been successfully installed, connect the adapter to an available USB port on the computer system.
- 2.The adapter will be automatically recognized and the drivers installed.
- 3.Once the operating system has completed installing the drivers, a new networking device should now be available for use.
- 4.Connect an RJ45 terminated Ethernet cable to the adapter and the green "LINK" LED should light up to indicate a connection to the network is detected.
- 5.Make any configurations changes necessary for your network, though the normal methods offered by your operating system.

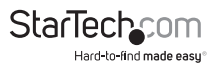

### **Verifying Installation Windows XP/Server 2003/Vista/Server 2008 R2/7**

From the main desktop, right-click on "My Computer" ("Computer" in Vista/7), then select Manage. In the new Computer Management window, select Device Manager from the left window panel.

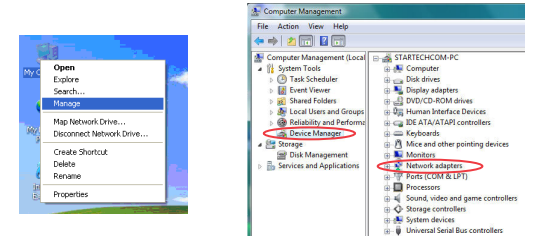

In the Device Manager, under the Network Adapters category, you should see a new USB networking device listed.

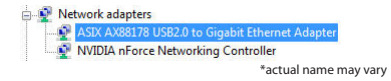

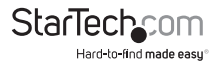

# Specifications

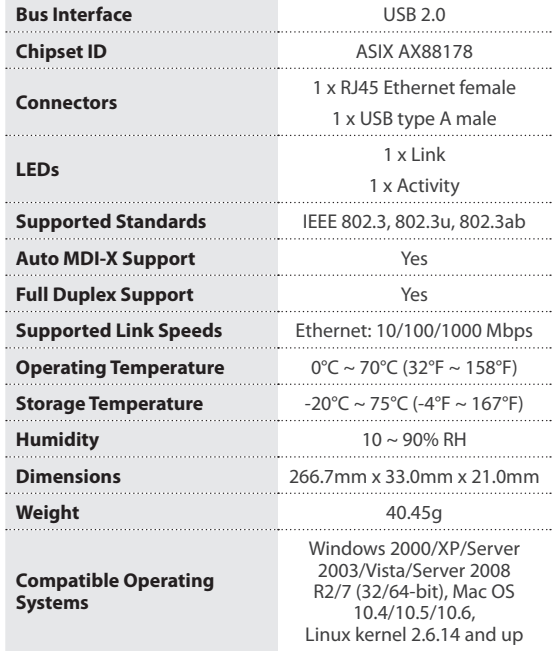

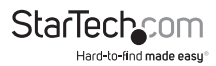

## Technical Support

StarTech.com's lifetime technical support is an integral part of our commitment to provide industry-leading solutions. If you ever need help with your product, visit www.startech.com/support and access our comprehensive selection of online tools, documentation, and downloads.

For the latest drivers/software, please visit www.startech.com/downloads

## Warranty Information

This product is backed by a lifetime warranty.

In addition, StarTech.com warrants its products against defects in materials and workmanship for the periods noted, following the initial date of purchase. During this period, the products may be returned for repair, or replacement with equivalent products at our discretion. The warranty covers parts and labor costs only. StarTech.com does not warrant its products from defects or damages arising from misuse, abuse, alteration, or normal wear and tear.

#### **Limitation of Liability**

In no event shall the liability of StarTech.com Ltd. and StarTech.com USA LLP (or their officers, directors, employees or agents) for any damages (whether direct or indirect, special, punitive, incidental, consequential, or otherwise), loss of profits, loss of business, or any pecuniary loss, arising out of or related to the use of the product exceed the actual price paid for the product. Some states do not allow the exclusion or limitation of incidental or consequential damages. If such laws apply, the limitations or exclusions contained in this statement may not apply to you.

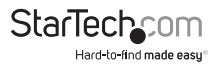

# **StarTechcom**

Hard-to-find made easu<sup>®</sup>

Hard-to-find made easy. At StarTech.com, that isn't a slogan. It's a promise.

StarTech.com is your one-stop source for every connectivity part you need. From the latest technology to legacy products — and all the parts that bridge the old and new — we can help you find the parts that connect your solutions.

We make it easy to locate the parts, and we quickly deliver them wherever they need to go. Just talk to one of our tech advisors or visit our website. You'll be connected to the products you need in no time.

Visit www.startech.com for complete information on all StarTech.com products and to access exclusive resources and time-saving tools.

*StarTech.com is an ISO 9001 Registered manufacturer of connectivity and technology parts. StarTech.com was founded in 1985 and has operations in the United States, Canada, the United Kingdom and Taiwan servicing a worldwide market.*